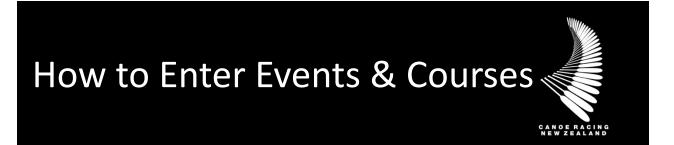

This guide has been designed to assist you in the process in entering events & courses

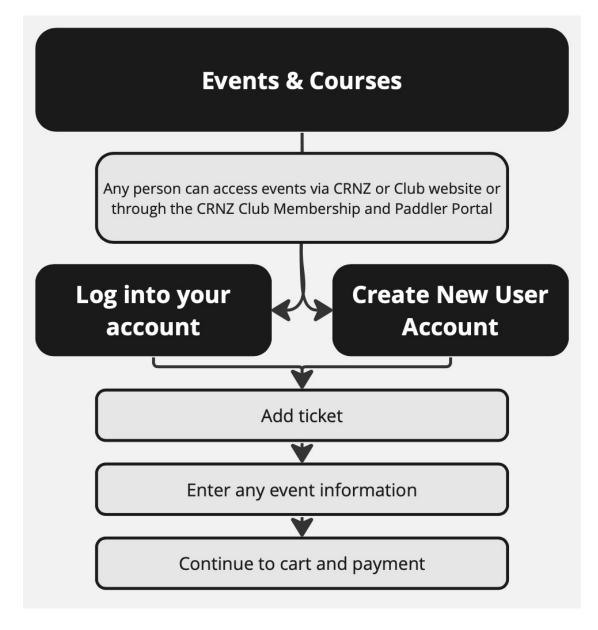

If unsure, if you have any questions or if you require assistance, please contact us at <u>membership@crnz.org</u> or your club membership manager.

## 1) Log In or Create a User Profile

Head to crnz.justgo.com and LOG IN or;

Sign Up to create a user profile. To log in you will need your username to access your account. Your username will likely be your email address.

## 2) Events & Courses

Navigate to your Events & Courses by clicking on Profile EVENTS & COURSES **MENU** MY PROFILE MEMBERSHIP SHOP Q Search Filters We found 6 matching re II Sort: Date Date Canoe Racing NZ PADDLE Category PaddleAble Disability Inclusion ABLE Education - Part 1 . My Orga Ine Event You can either scroll down on the main CE TECQ2+ Organisers event & course page or use the search Canoe Racing NZ function Try Learn Explore Coach Award to be Confirmed 

## 3) Entering an event

Each event will have various information showing about the event. Most events will have event contact information, and when the booking ends for the event.

Featured Events

Saved Events

.

To add the event click on the ticket, enter details and go to the cart for payment.

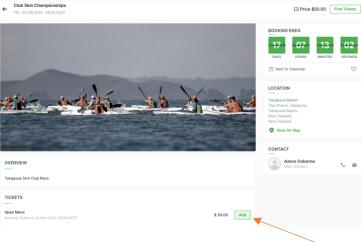

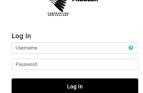

 $\heartsuit$ 

(Booked)

Canoe Racing NZ